# Chapter 3W

# Allegro to DXF Translator for Windows

The all2dxf translator for Windows views/plots and translates an Allegro intermediate plot file (IPF). Note that the Windows version of Allegro does not produce an intermediate plot file and hence this translator is for files generated only by the UNIX version of Allegro.

# Starting the Program

To start the program double click on the allvu icon.

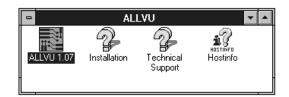

The main menu will open up as shown below:

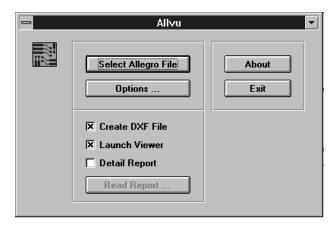

#### **ALLVU Main Menu**

Prior to selecting your file to view or translate you should check the functions and make sure your Options are set as desired.

#### Select Allegro File

Opens a file selection dialog box

### **Options**

Opens the Options dialog box that controls some of the display and translation options.

#### About

Opens the box that identifies the version and date compiled along with information on how to reach Artwork Conversion.

#### **Exit**

quits the program

#### Checkboxes

- ☑ Create DXF File tells ALLVU to write a DXF file after loading the IPF file
- ☑ Launch Viewer tells ALLVU to launch the view window and processing the IPF file
- Detail Report check if you want ALLVU to create a detailed ASCII report of the translation. This is normally only needed during debugging of translation problems.

# **Options Dialog**

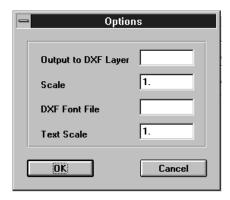

The options dialog box controls translation and display options.

## Output to DXF Layer

By default, the translator creates one DXF layer per IPF color. However if you wish all data to be translated to a single DXF layer you can specify the layer name here.

#### Scale

The default scale factor is 1. Since IPF units are in mils you may wish to apply a scale of 0.001 to create a DXF file in inches or 0.03937 to create a DXF file in mm.

#### **DXF Font File**

The translator defaults to a font file called txt.shx. If you desire that the DXF file refer to a different font file you should specify the name here.

#### **Text Scale**

If you need to adjust the size of the text in the DXF file to fit into a title border you can adjust the overall text size using this parameter.

Option settings are remembered from run to run either via the .ini file (Windows 3.1) or by entries in the registry (Windows 95/NT).

# Allegro to DXF Entity Mapping

Allegro Plot File DXF Entity

drawing Size DXF Limit Variable

line (width) Polyline

arc (width) Polyline arc

text Text

mirroring Supported rotation Supported justification Supported Filled Rectangles Solid

**Figures** 

8. DRC Error

1. Point AutoCAD Point Entity

2. Circle
AutoCAD Circle
3. Octagon
Built from zwcp\*
4. Cross
Built from 2 zwpl
5. Square
Built from zwcp
6. Rectangle
Built from zwcp
7. Diamond18

Rotated square

9. Anti-pad Circle\*

10. Thermal-pad Built from 4 zwcp o.d. is the value

Circle with E\*

11. Oblong x2WCP (arc bulge at each end)12. Oblong yZWCP (arc bulge at each end)

13. Butterfly x 2 quarter pies built using a ZWCP

14. Butterfly y 2 quarter pies built ZWCP

15. Hexagon X built using ZWCP flat vertical

16. Hexagon Y built using ZWCP flat side

17. Test Point AutoCAD point

18. Triangle 1-4 ZWCP Polygon ZWCP

Color Numbers Mapped to AutoCAD color numbers

#### **Notes**

**ZWCP** - Abbreviation for AutoCAD's "zero width closed polyline. "Many figures need to be built from this since AutoCAD has no equivalent entity such as a true polygon. Please note that AutoCAD's zero width closed polyline is not solid filled. This is a limitation of the DXF database and not a defect in the translator.

**AutoCAD Points** - AutoCAD has a point entity - but the actual appearance of the point is affected by two AutoCAD system variables - PDMODE (the type of point) and PDSIZE (the size of the point.) If the points do not appear in the AutoCAD drawing it is because PDSIZE=0 most likely.

## Text Handling

AutoCAD Text styles are structured much differently that Allegro's style. All2dxf creates a DXF text style called STANDARD. This style then references a font file, by default, txt.shx. One can specify any a different SHX font file name from the options menu.

The font file, txt.shx (or whatever SHX file is specified from the command line) must reside in the directory with the all2dxf execs or no text will be output. all2dxf requires The SHX file in order to compute insertion points for text.

#### **DXF File Characteristics**

DXF files always define layer 0, even if there is no data on this layer.

The DXF file created by all2dxf will be flat - i.e. no blocks since the allegro plot file is flat.

The DXF file has no units - however it will appear to be 1000X too big to users who are accustomed to working in inches unless the scale option is used.

## Log File Output

all2dxf writes a log file to disk, input\_file\_name.log, that records the important information about the translation. This file can be viewed with any text editor or by clicking on the View Report File. button.

## Sample File

Artwork has created a sample Allegro plot file called test\_pat.plt that illustrates the handling of text and Allegro "figures." You can see how different layers are supported and how text slant is supported.

# **Previewing Translation Results**

The allvu program enables one to view/plot IPF files even if you are unable to view IPF or DXF. As part of the translation process, all2dxf creates a format known as .vu which is Artwork's internal database format.

We then launch our general purpose viewer, known as vu2d, and pass it the .vu file. This is what happens if you have checked the Launch Viewer checkbox.

A screen shot of the viewer with the test\_pat.plt sample file is shown below:

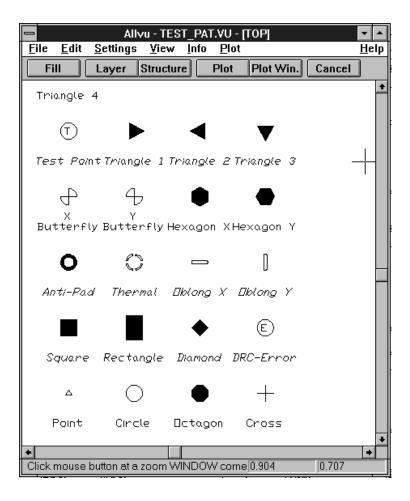